### **MEADE**

### 無痛連結 **Google Workspace - REST API(**含 **demo) -** 進階

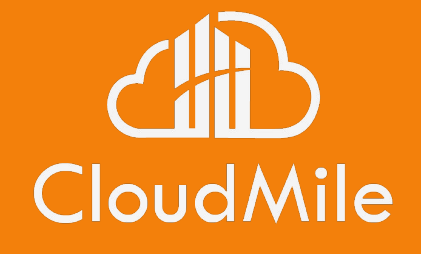

**Solution Architect**

Martin Chen

*111* 年網路技術推廣研討會

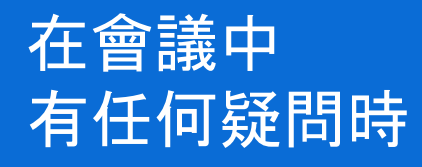

- 1. 請點擊 Meet 右上角的即時「問與答」功 能提出您的問題!
- 2. 大家可以點擊互動按讚,我們將會優先 回答按讚數較多的問題!

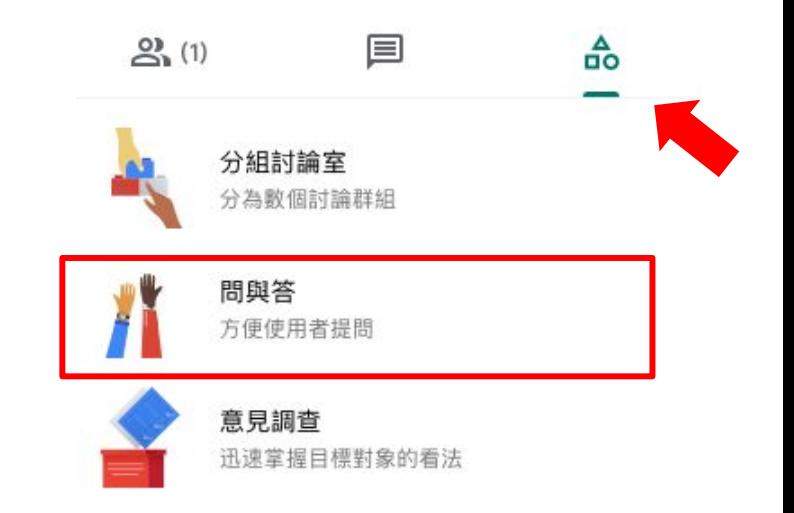

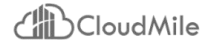

### 為了確保 會議品質

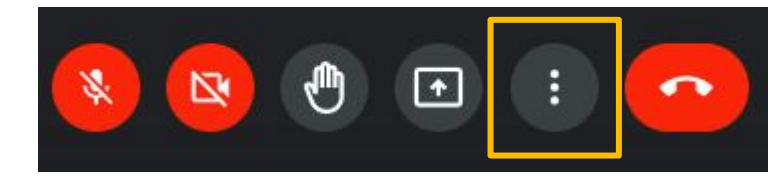

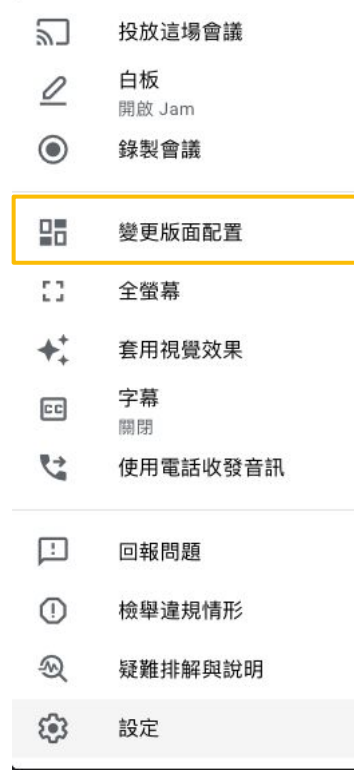

#### 變更版面配置  $\times$ 系統會記住你選取的版面配置,以供日後的會議使用

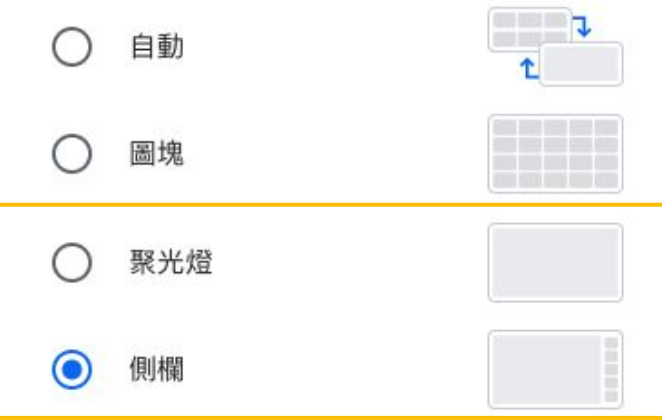

### 並排顯示

無法變更這個版面配置的圖塊數量

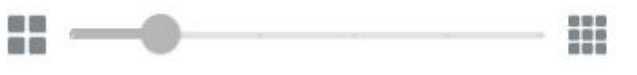

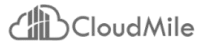

### **Martin Chen**

Solution Architect

Backend Engineer

公館大學社科院背景的轉職仔,喜歡創造,後來發現資訊業是個好玩又有趣修羅場。 擁有超過 3 年以上的產品工程師、後端工程師之經驗。 現任職 CloudMile 萬里雲雲端解決方案架構師及開發團隊後端工程師,幫助多家大型企業如金融業、製造 業、半導體業、零售業用戶在 CloudMile Goolgle 雲端生態圈建立雲端搬遷之解決方案、雲地混合解決方 案、APIM 導入、Google Workspace 開發規劃(Apps Script & AppSheet)。

# Google Workspace for Developer # Google Apps Script # Google AppSheet # Hybrid Cloud Solution # Apigee Solution

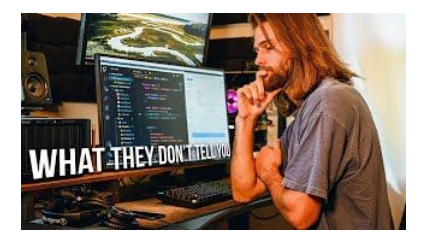

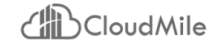

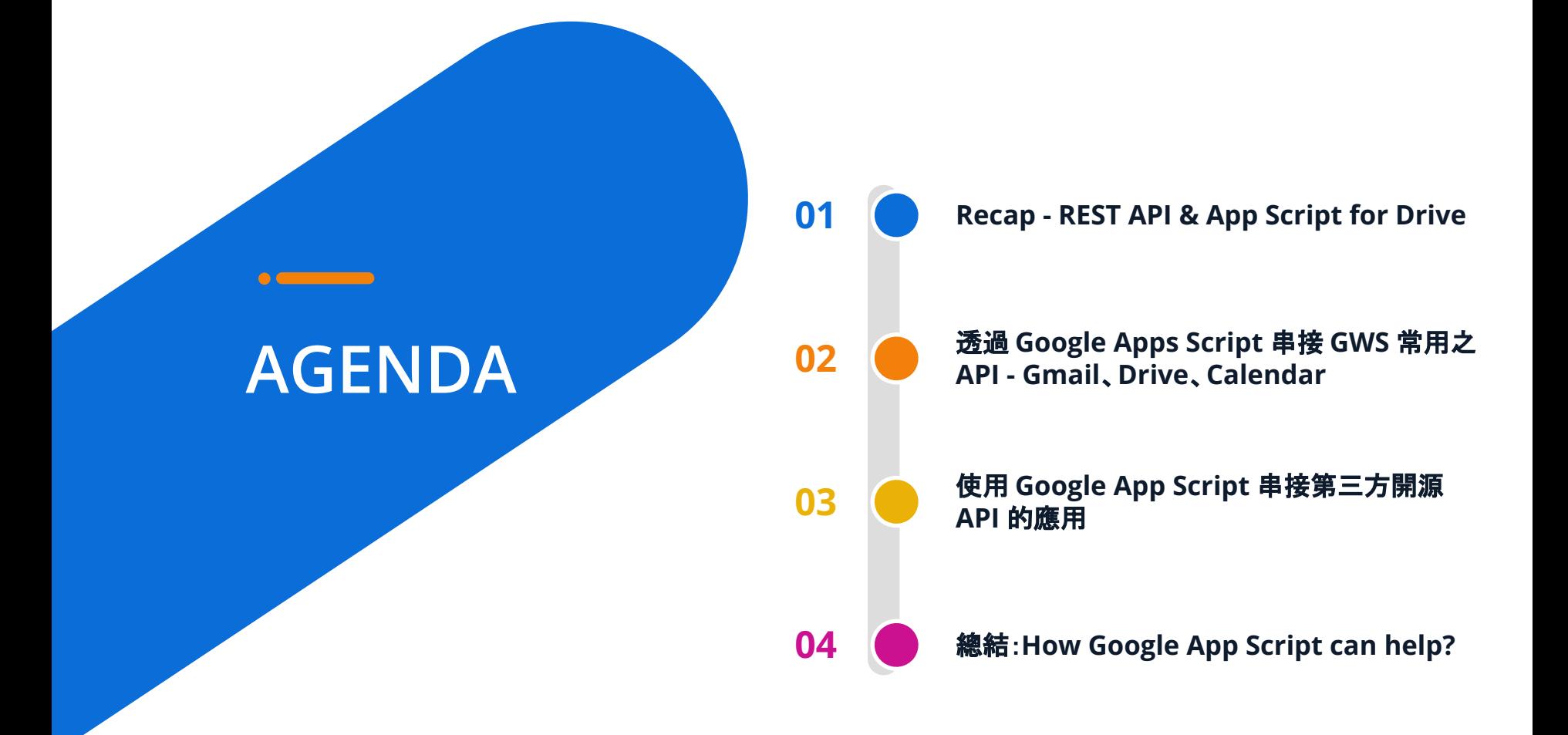

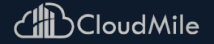

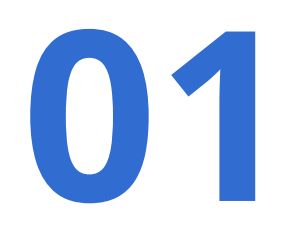

### **Recap - REST API & App Script for Drive**

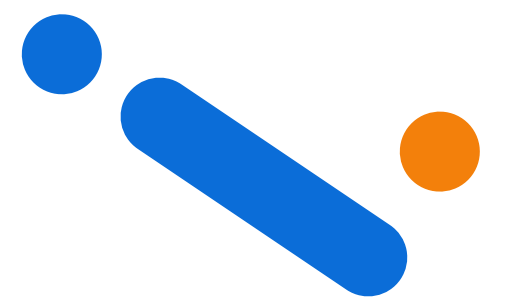

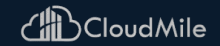

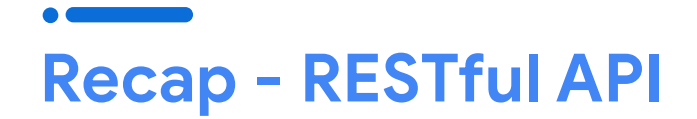

### **REST API Model**

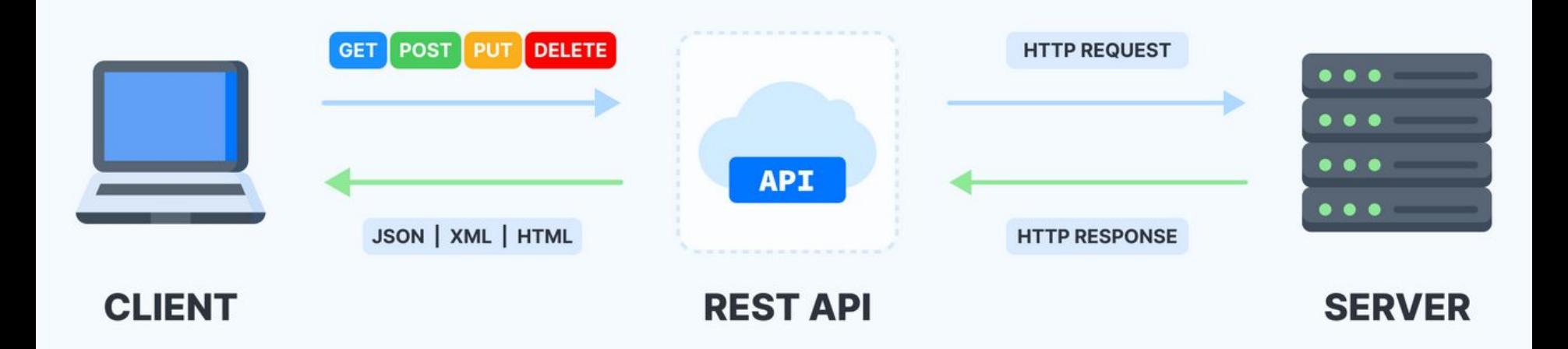

### **Recap - HTTP methods in RESTful API development**

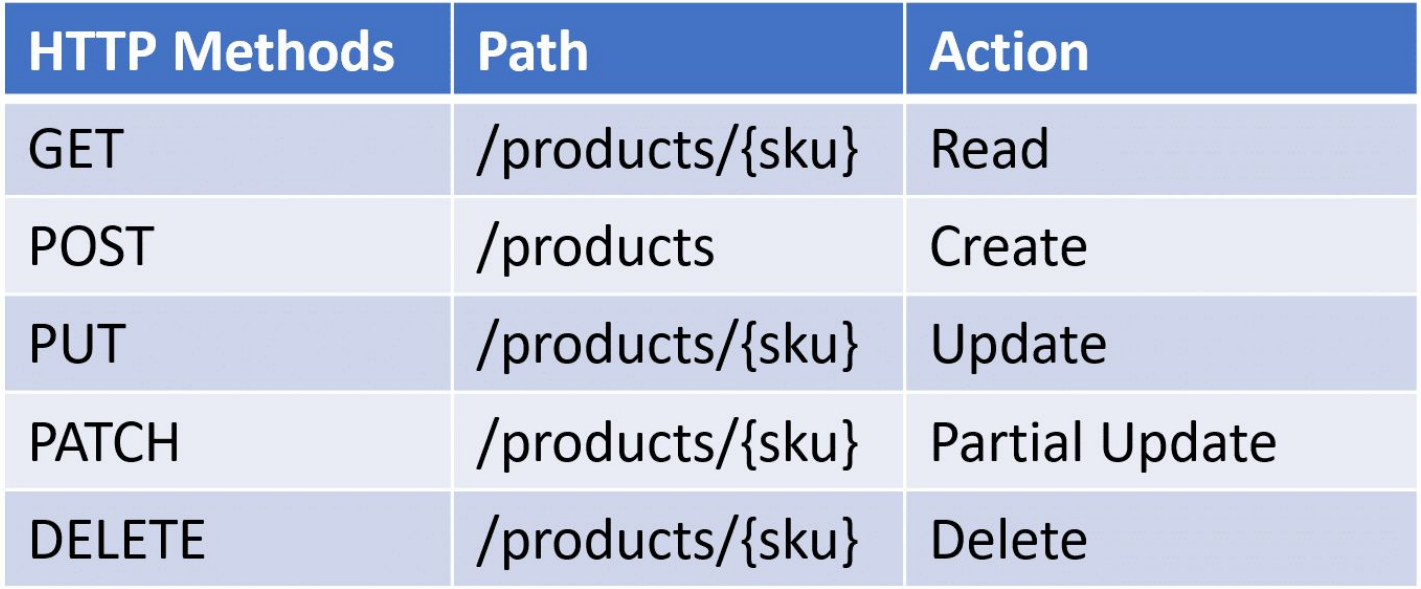

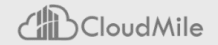

# **[Google Workspace API](https://developers.google.com/workspace): Overview**

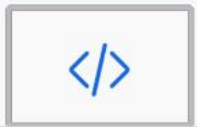

### **Connect to Google Workspace**

REST APIs make it easy to programmatically interact with Google Workspace.

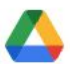

#### Manage files & sharing

Use the Drive API to programmatically search files, upload documents, and manage file permissions.

**View documentation** Try it out

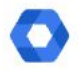

#### Optimize your admin work

Use the Admin SDK to programmatically manage new and existing users, audit activity, or get alerts about your account.

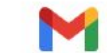

#### Manage Gmail settings & messages

Use the Gmail API to programmatically send emails, update email signatures, and manage other settings.

**View documentation** Try it out

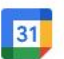

#### Manage calendars & events

Use the Calendar API to programmatically add or update Calendar events.

**View documentation** Try it out

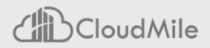

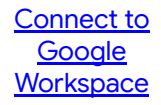

**View documentation** Try it out

# **Recap - Drive with Apps Script**

### Trying to **create a file** to your **drive** [from Apps Script!](https://developers.google.com/apps-script/reference/drive) 試試使用 [Apps Script](https://developers.google.com/apps-script/reference/drive) 在 [drive](https://developers.google.com/apps-script/reference/drive) 中新增檔案吧!

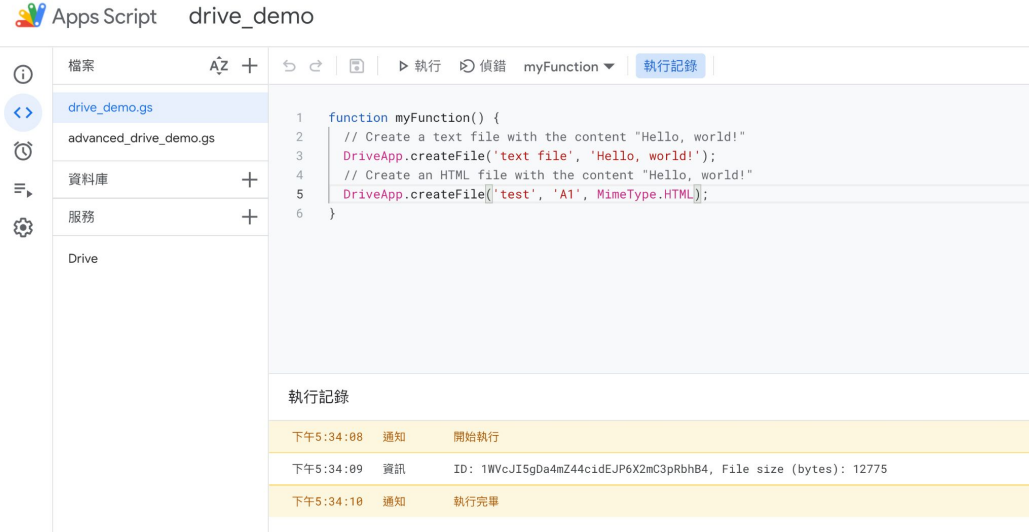

<https://developers.google.com/apps-script/reference/drive>

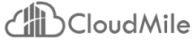

# **Recap - A simple workflow with Apps Script**

Just **4 lines** to create a **[simple workflow](https://codelabs.developers.google.com/codelabs/apps-script-intro/)**: You can [connect sheet, Map and Gmail from now on!](https://codelabs.developers.google.com/codelabs/apps-script-intro/) 只需用 4 行程式碼就可以建立簡單的工作流程!

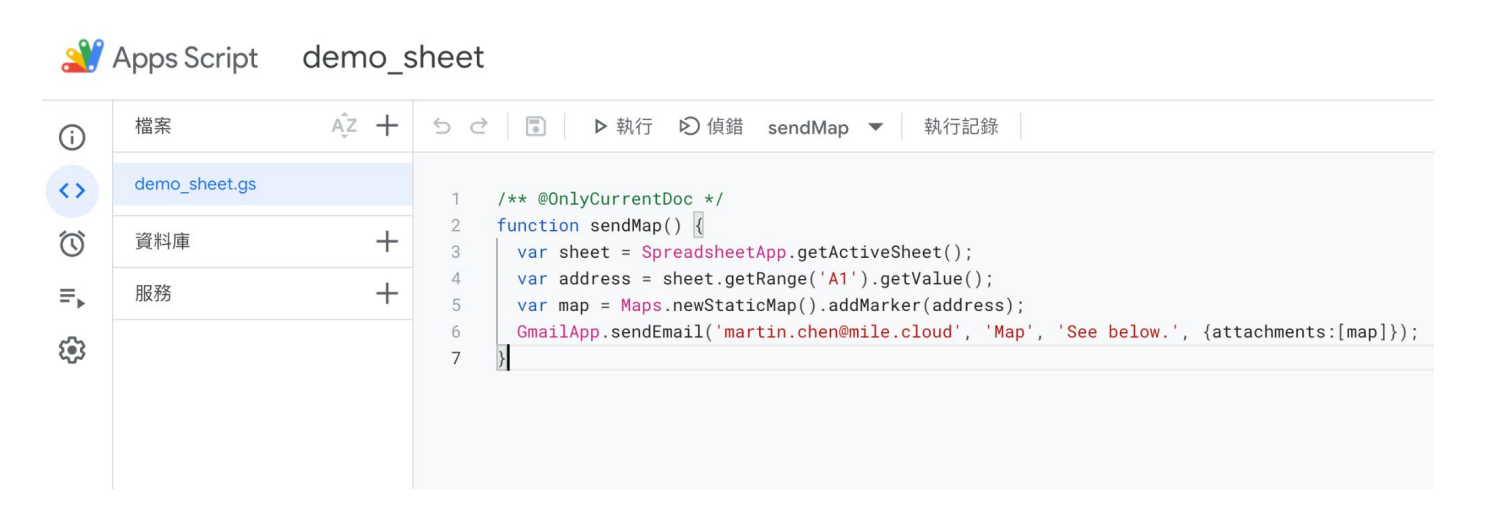

<https://codelabs.developers.google.com/codelabs/apps-script-intro/>

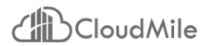

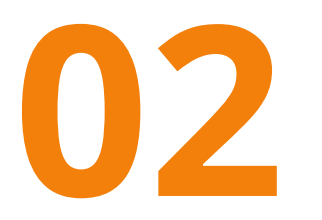

### 透過 **Google Apps Script** 串接 **GWS** 常 用之 **API - Gmail**、**Drive**、**Calendar**

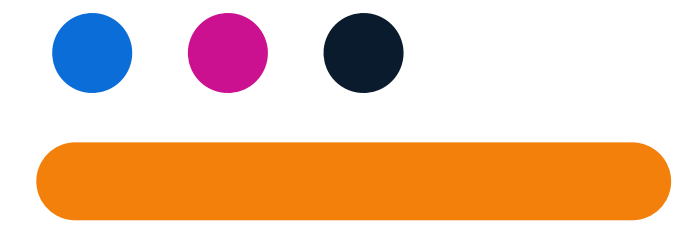

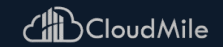

# **Google Workspace API: [Gmail API](https://developers.google.com/gmail/api/reference/rest)**

Gmail for Developers > Gmail API

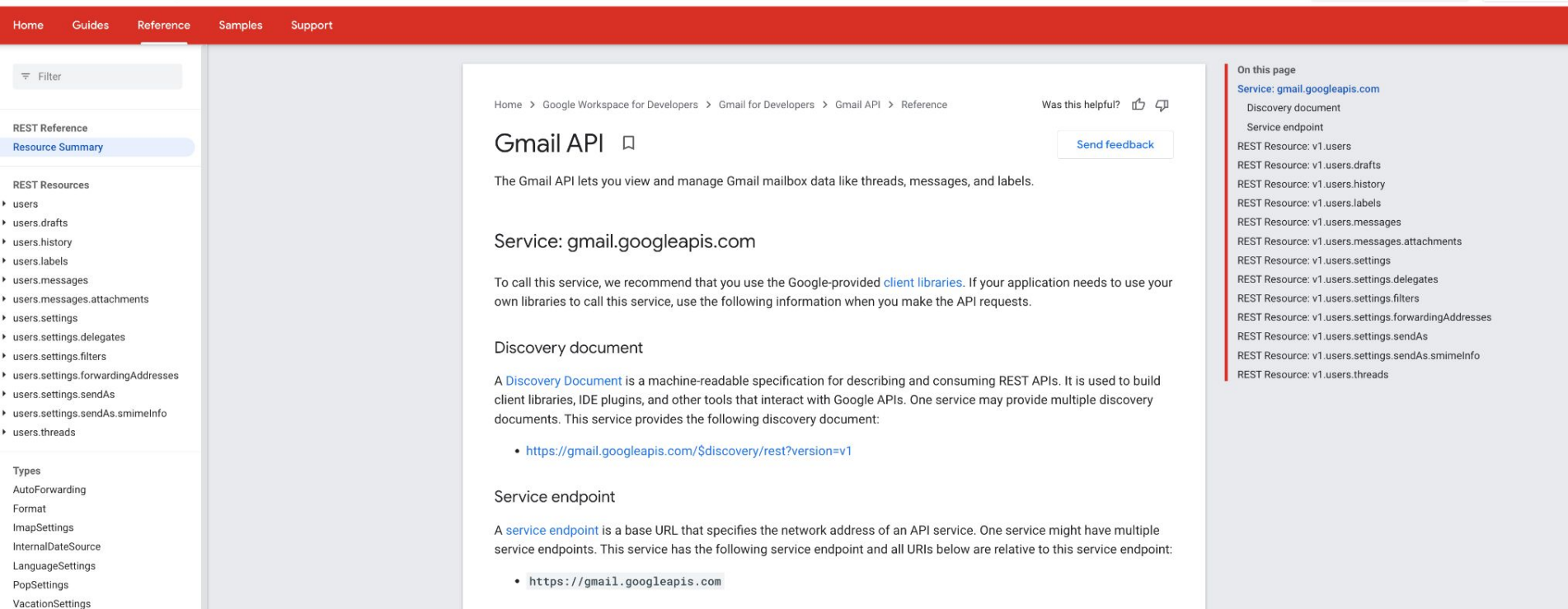

Q Search

 $\bigoplus$  English  $\blacktriangleright$ 

Query Parameters

### **Google Workspace API: [Calendar API](https://developers.google.com/calendar/api/v3/reference)**

#### **B** Google Calendar for Developers > Calendar API

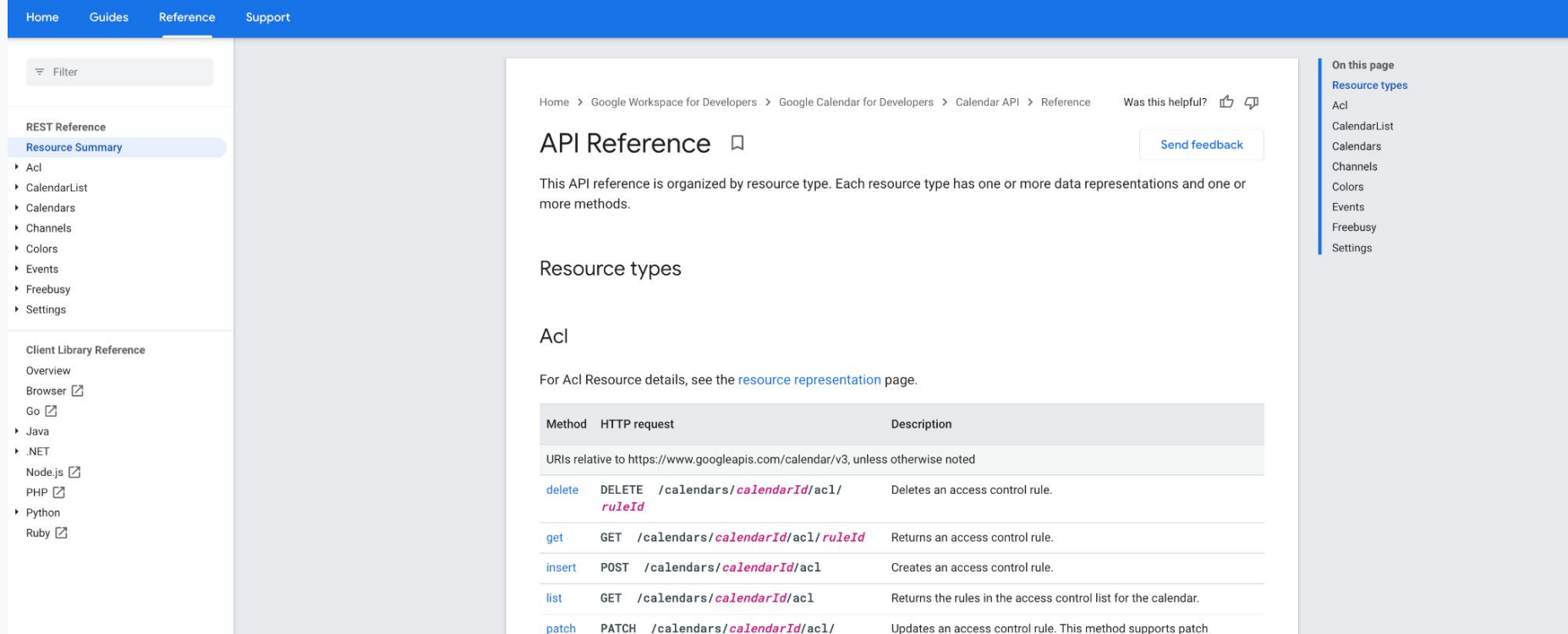

semantics.

 $ruleId$ 

### **Google Workspace API: [Drive API](https://developers.google.com/drive/api/v3/reference)**

#### Google Drive for Developers > Drive API

Q Search

# **Let's go with Apps Script again!**

### 您需要先完成以下幾件事:

- 1. A Google Account (登入您的 Google 帳戶) (Google Workspace accounts might require administrator approval)
- 2. A web browser with access to the internet (已連上網路的網頁頁面)
- 3. 開啟「Apps Script」頁面 <https://script.google.com/home>
- 4. 開啟「練習用程式碼」文件 [https://docs.google.com/document/d/1qnUk49PZQrgD3FVHNKuq7tB8f5g](https://docs.google.com/document/d/1qnUk49PZQrgD3FVHNKuq7tB8f5gN9lHELe2wDO1bNN8/edit#heading=h.ulg92ayu1gk0) [N9lHELe2wDO1bNN8/edit#heading=h.ulg92ayu1gk0](https://docs.google.com/document/d/1qnUk49PZQrgD3FVHNKuq7tB8f5gN9lHELe2wDO1bNN8/edit#heading=h.ulg92ayu1gk0)

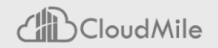

在 **App Script** 啟用相關的 **API** 服務

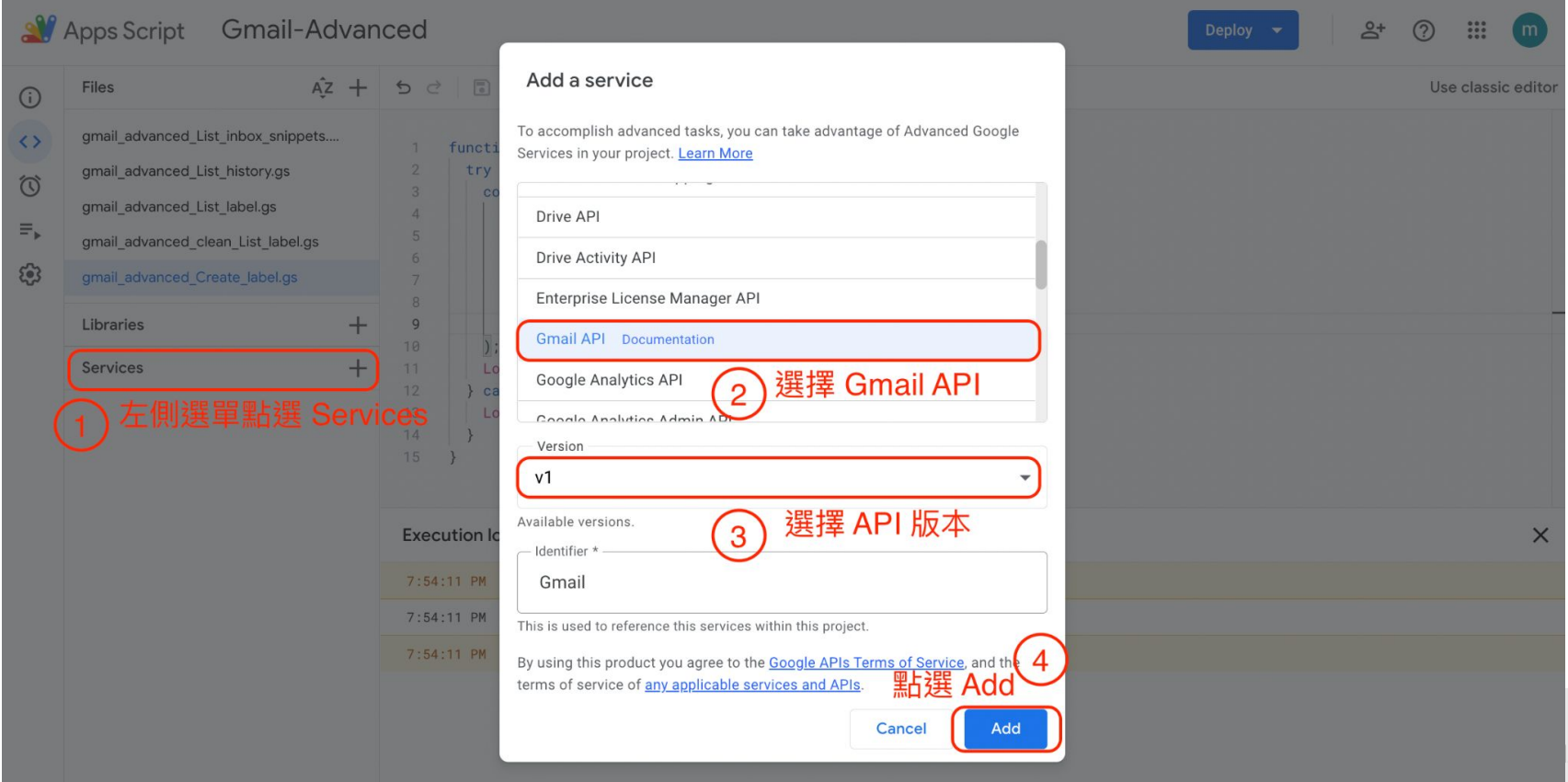

### **Gmail with Apps Script(Advanced: API) - List inbox snippets**

#### Apps Script Gmail-Advanced

 $\bigcirc$ ⇔  $\widehat{\omega}$  $\equiv$ හි

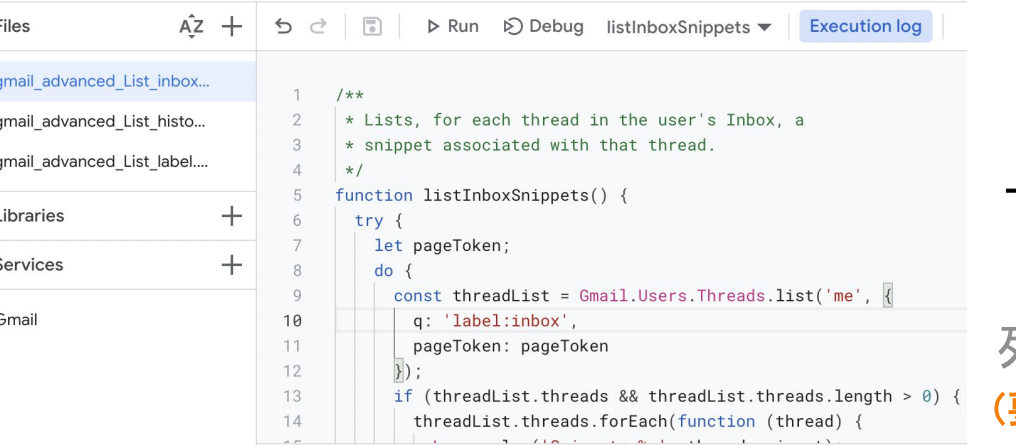

#### **Execution log**

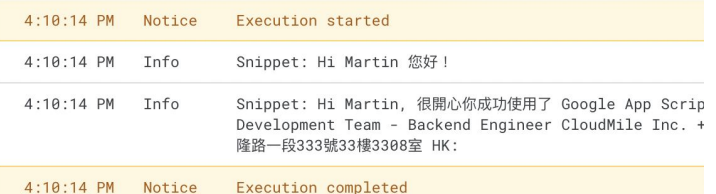

### Trying to **List the threads in the user's mailbox**! 列出 Gmail 收件匣內的信件 (要記得在「服務」中點選+ 啟用 **Gmail**

**API** 服務!)

<https://developers.google.com/apps-script/reference/gmail> <https://developers.google.com/gmail/api/reference/rest/v1/users.threads>

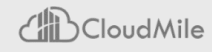

**Gmail with Apps Script(Advanced: API) - Create label information**

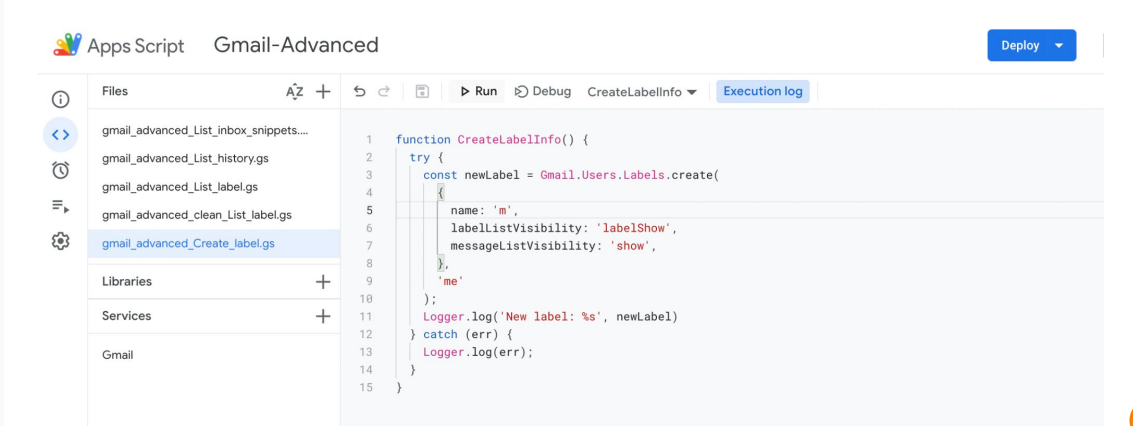

### Trying to **List the threads in the user's mailbox**! 創造 Gmail 左側的 label (要記得在「服務」中點選+ 啟用 **Gmail API** 服務!)

**Execution log** 

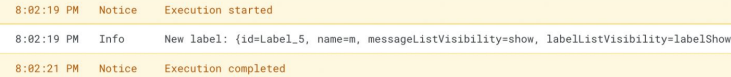

<https://developers.google.com/apps-script/reference/gmail> <https://developers.google.com/gmail/api/reference/rest/v1/users.threads>

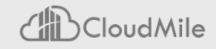

**Gmail with Apps Script(Advanced: API) - List label information**

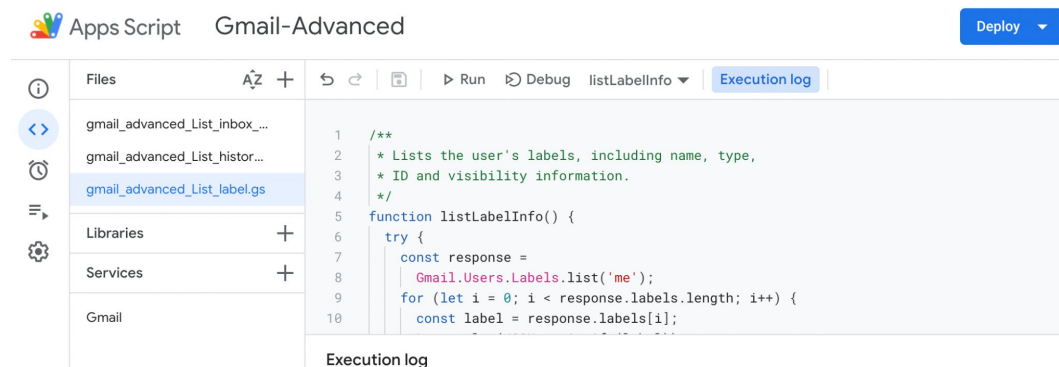

### **in the user's mailbox**! 列出 Gmail 左側的 label (要記得在「服務」中點選+ 啟用 **Gmail API** 服務!)

Trying to **List the threads** 

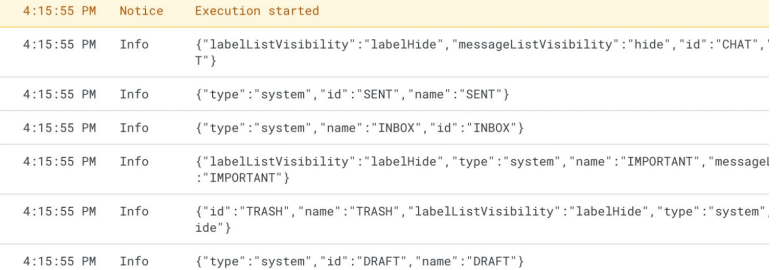

<https://developers.google.com/apps-script/reference/gmail> <https://developers.google.com/gmail/api/reference/rest/v1/users.threads>

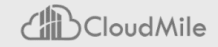

# **Calendar with Apps Script(Advanced: API)**

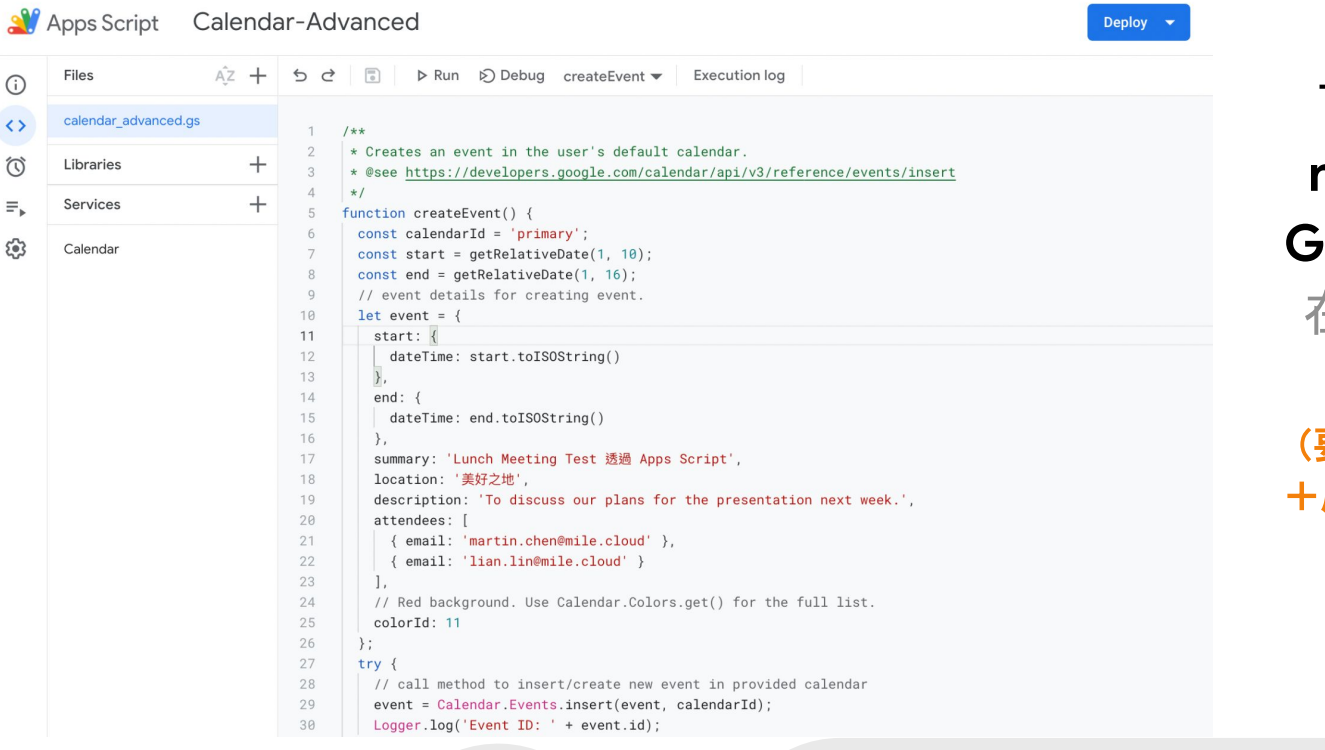

Trying to **Add a new activity on Google Calendar**! 在 Calendar 新增 活動 (要記得在「服務」中點選

+啟用 **Google Calendar API** 服務!)

<https://developers.google.com/apps-script/reference/calendar>

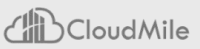

# **Drive with Apps Script(Advanced: API)**

### Trying to **create a file** to your **drive** [from Apps Script!](https://developers.google.com/apps-script/reference/drive) 試試使用 [Apps Script](https://developers.google.com/apps-script/reference/drive) 在 [drive](https://developers.google.com/apps-script/reference/drive) 中建立資料吧! (要記得在「服務」中點選+ 啟用 **Drive API** 服務)

Apps Script drive demo

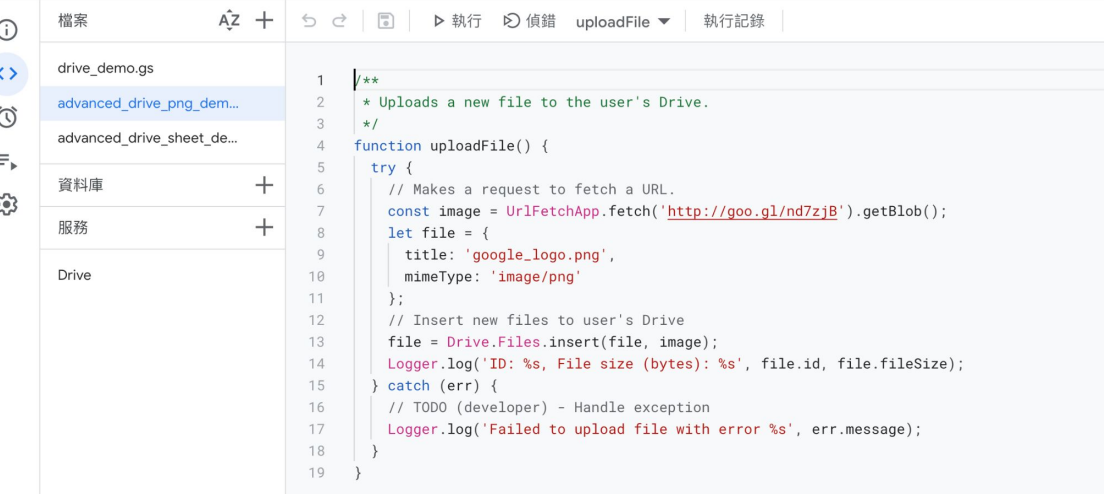

<https://developers.google.com/apps-script/reference/drive>

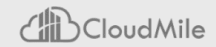

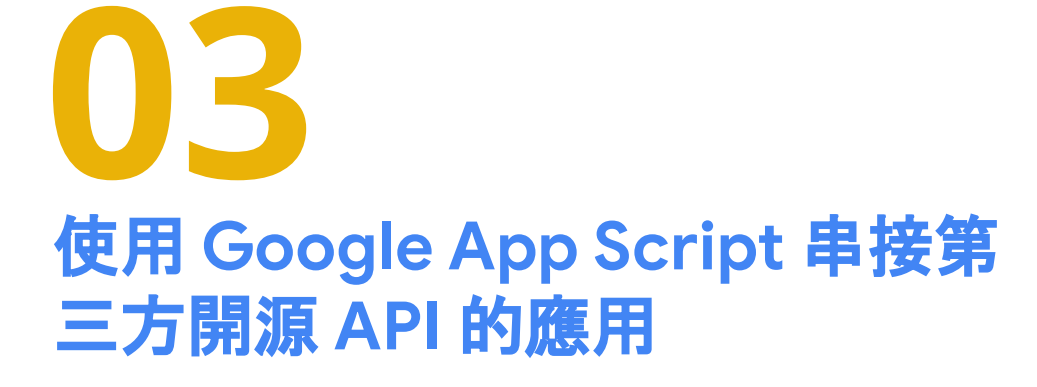

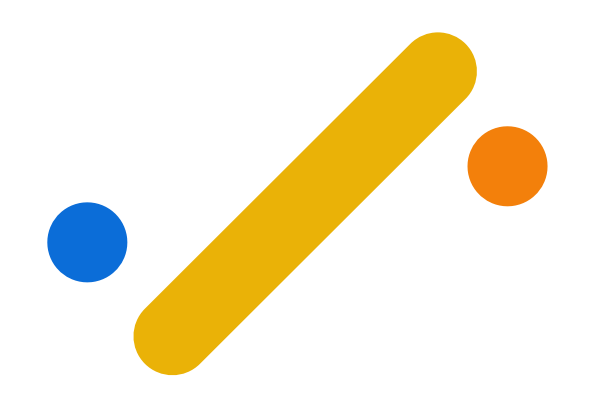

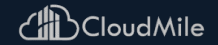

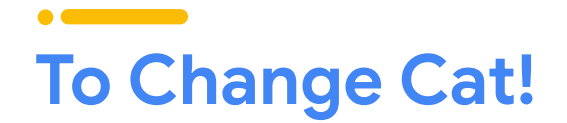

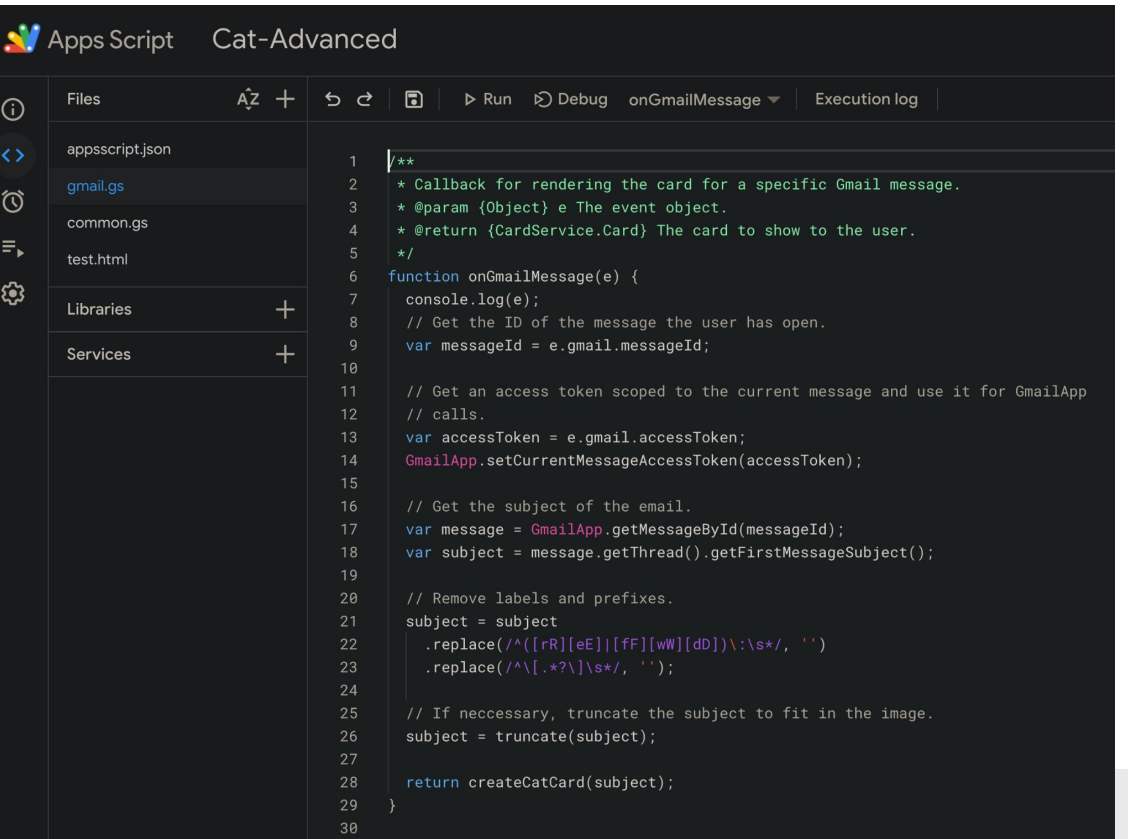

Trying to develop add-on for Gmail! 在 Gmail 右側的欄 位新增小工具 (注意:**appscript/json** 為 **App Script** 設定檔,不是 手動新增的檔案)

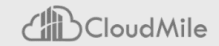

# **To Generate QR Code, insert into your Gmail!**

**N** Apps Script QRCode-Advanced Files  $5d$ ान  $\triangleright$  Run  $\triangleright$  Debug on Homepage  $\triangleright$ **Execution log** (i)  $\leftrightarrow$ appsscript.json  $1+$ QRCode.gs \* Copyright 2020 Google LLC  $\omega$ \* Licensed under the Apache License, Version 2.0 (the "License");  $^{+}$ Libraries  $\equiv$ . \* you may not use this file except in compliance with the License. \* You may obtain a copy of the License at  $+$ Services ශ https://www.apache.org/licenses/LICENSE-2.0  $\alpha$ \* Unless required by applicable law or agreed to in writing, software \* distributed under the License is distributed on an "AS IS" BASIS. \* WITHOUT WARRANTIES OR CONDITIONS OF ANY KIND, either express or implied. \* See the License for the specific language governing permissions and \* limitations under the License. const DATA\_MAX\_LENGTH = 100; const IMAGE\_MAX\_WIDTH = 1000; const IMAGE\_MIN\_WIDTH = 10:  $1**$ \* Callback for rendering the main card. \* @param {Object} e - Event from add-on server \* @return {CardService.Card} The card to show to the user. function onHomepage(e) {  $const$  builder =  $CardService.newCardBuilder()$ ; const dataInput = CardService.newTextInput().setTitle('Data to encode') .setFieldName('data') .setHint(`Required. Up to \${DATA\_MAX\_LENGTH} characters`); const widthInput = CardService.newTextInput().setTitle('Generated image width')

Trying to develop add-on for Gmail! 在 Gmail 右側的欄 位新增小工具 (注意:**appscript/json** 為 **App Script** 設定檔,不是 手動新增的檔案)

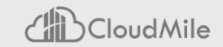

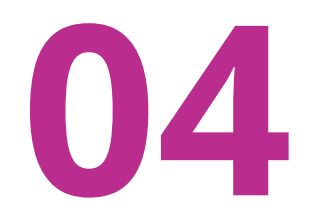

# 總結:**How Google App Script can help?**

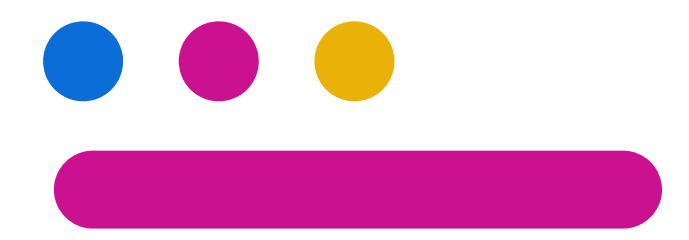

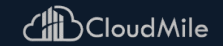

# **How Google App Script Can Help?**

### **●** 怎麼樣使用 **REST API** 資源

- 政府資料開放平臺終於可以知道如何初步使用 API 了!
- **●** 體驗 **Google low code / no code** 的產品
	- Google App Script
	- 未來可以嘗試 Google Cloud 的其他產品
- **●** 一次編譯、隨處使用
	- 透過 App Script 在熟悉的 GWS 產品上增加工作效率, 如同 QR code 的開發範例

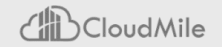

### **If you need more - Google Appsheet -** 發布您的第一個應用程式

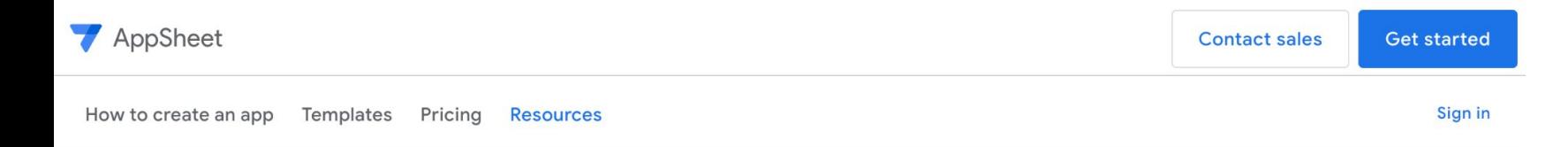

# The fastest way to build apps and automate work

With Google AppSheet, you can build powerful solutions that simplify work. No coding required.

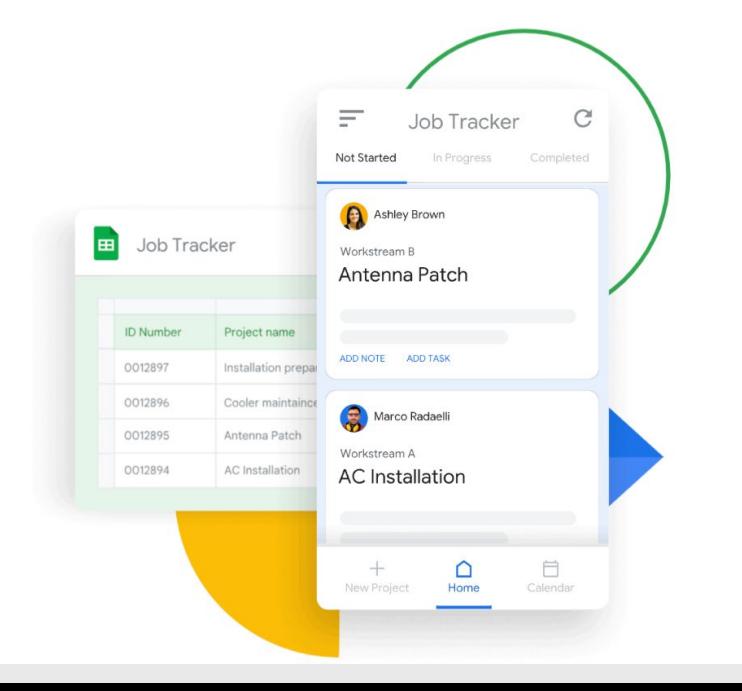

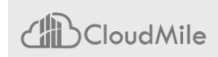

### 無痛連結 Google Workspace, REST APIs (含Demo) 課後問卷

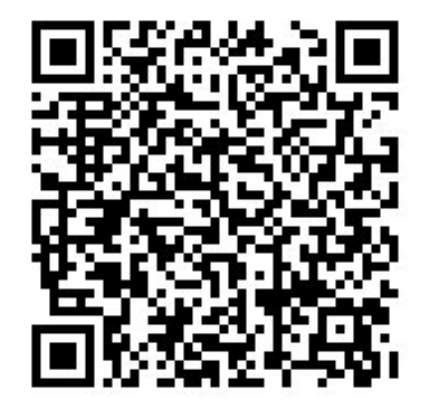

請務必掃 QR code 後填寫相關資料並送出 ,若填寫不全/未送出,主辦單位未收到資 料,則視同未參與課程,恕無法提供補簽 到、補登時數等事宜!

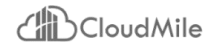

# **Thank You!**

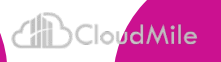